# **Read The Docs Documentation** *Release 1.0*

**Eric Holscher, Charlie Leifer, Bobby Grace**

July 06, 2015

#### Contents

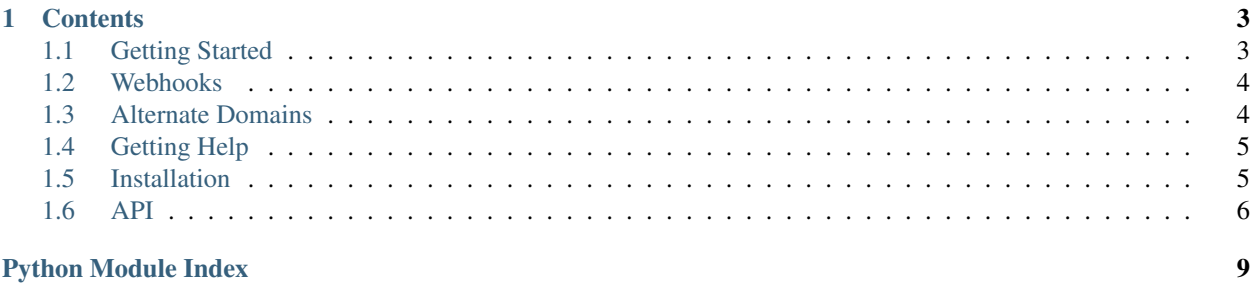

[Read the Docs](http://readthedocs.org/) hosts documentation for the open source community. It supports [Sphinx](http://sphinx.pocoo.org/) docs written with [reStruc](http://sphinx.pocoo.org/rest.html)[turedText,](http://sphinx.pocoo.org/rest.html) and can pull from your [Subversion,](http://subversion.tigris.org/) [Bazaar,](http://bazaar.canonical.com/) [Git,](http://git-scm.com/) and [Mercurial](http://mercurial.selenic.com/) repositories. The code is open source, and [available on github.](http://github.com/rtfd/readthedocs.org)

### **Contents**

## <span id="page-6-1"></span><span id="page-6-0"></span>**1.1 Getting Started**

It's really easy to start using RTD for your project's documentation. This section shows you how.

If you are already using [Sphinx](http://sphinx.pocoo.org/) for your docs, skip ahead to *[Import Your Docs](#page-6-2)*.

### **1.1.1 Write Your Docs**

Install [Sphinx,](http://sphinx.pocoo.org/) and create a directory inside your project to hold your docs:

```
$ cd /path/to/project
$ mkdir docs
```
Run sphinx-quickstart in there:

```
$ cd docs
$ sphinx-quickstart
```
This will walk you through creating the basic configuration; in most cases, you can just accept the defaults. When it's done, you'll have an index.rst, a conf.py and some other files. Add these to revision control.

Now, edit your index.rst and add some information about your project. Include as much detail as you like (refer to the [reStructuredText](http://sphinx.pocoo.org/rest.html) syntax if you need help). Build them to see how they look:

\$ make html

Edit and rebuild until you like what you see, then commit and/or push your changes to your public repository.

### <span id="page-6-2"></span>**1.1.2 Import Your Docs**

[Sign up](http://readthedocs.org/accounts/register) for an account and [log in.](http://readthedocs.org/accounts/login) Visit your [dashboard](http://readthedocs.org/dashboard) and click [Import](http://readthedocs.org/dashboard/import) to add your project to the site. Fill in the name and description, then specify where your repository is located. This is normally the URL or path name you'd use to checkout, clone, or branch your code. Some examples:

- Git: http://github.com/ericholscher/django-kong.git
- Subversion: http://varnish-cache.org/svn/trunk
- Mercurial: https://bitbucket.org/ianb/pip
- Bazaar: lp:pasta

Add an optional homepage URL and some keywords, then click "Create".

Within a few minutes your code will automatically be fetched from your public repository, and the documentation will be built.

If you want to keep your code updated as you commit, configure your code repository to hit our [Post Commit Hooks.](http://readthedocs.org/docs/read-the-docs/latest/webhooks.html) Otherwise your project will get rebuilt nightly.

## <span id="page-7-0"></span>**1.2 Webhooks**

Web hooks are pretty amazing, and help to turn the web into a push instead of pull platform. We have support for hitting a URL whenever you commit to your project and we will try and rebuild your docs. This only rebuilds them if something has changed, so it is cheap on the server side. As anyone who has worked with push knows, pushing a doc update to your repo and watching it get updated within seconds is an awesome feeling.

### **1.2.1 Github**

If your project is hosted on Github, you can easily add a hook that will rebuild your docs whenever you push updates:

- Go to the "admin" page for your project
- Click "Service Hooks"
- In the available service hooks, click "ReadTheDocs"
- Check "Active"
- Click "Update Settings"

### **1.2.2 Others**

Your ReadTheDocs project detail page has your post-commit hook on it; it will look something along the lines of http://readthedocs.org/build/<pk>. Regardless of which revision control system you use, you can just hit this URL to kick off a rebuild.

You could make this part of a hook using [Git,](http://www.kernel.org/pub/software/scm/git/docs/githooks.html) [Subversion,](http://mikewest.org/2006/06/subversion-post-commit-hooks-101) [Mercurial,](http://hgbook.red-bean.com/read/handling-repository-events-with-hooks.html) or [Bazaar,](http://wiki.bazaar.canonical.com/BzrHooks) perhaps through a simple script that accesses the build URL using wget or curl.

## <span id="page-7-1"></span>**1.3 Alternate Domains**

Read the Docs supports a number of custom domains for your convinence. Shorter urls make everyone happy, and we like making people happy!

### **1.3.1 Subdomain Support**

Every project has a subdomain that is available to serve it's documentation. If you go to  $\langle$ slug>.readthedocs.org, it should show you the latest version of documentation. A good example is <http://pip.readthedocs.org>

### **1.3.2 CNAME Support**

If you have your own domain, you can still host with us. If you point a CNAME record in your database to the subdomain for your project, it should magically serve your latest documentation on the custom domain. Using pip as another example, <http://www.pip-installer.org> resolves, but is hosted on our infrastructure.

### **1.3.3 RTFD.org**

You can also use <slug>.rtfd.org as a short URL for the front page of your subdomain'd site. For example, <http://pip.rtfd.org> redirects to it's documentation page. We're looking for more fun ways to use this domain, so feel free to suggestion an idea.

## <span id="page-8-0"></span>**1.4 Getting Help**

The easiest way to get help with the project is to join the #readthedocs channel on Freenode. We hang out there and you can get real-time help with your projects. The other good way is to open an issue on [Github.](http://github.com/rtfd/readthedocs.org/issues)

The email at [ReadTheDocs@readthedocs.org](mailto:ReadTheDocs@readthedocs.org) is also available for support.

## <span id="page-8-1"></span>**1.5 Installation**

Installing RTD is pretty simple. Here is a step by step plan on how to do it.

First, obtain [Python](http://www.python.org/) and [virtualenv](http://pypi.python.org/pypi/virtualenv) if you do not already have them. Using a virtual environment will make the installation easier, and will help to avoid clutter in your system-wide libraries. You will also need [Git](http://git-scm.com/) in order to clone the repository.

Once you have these, create a virtual environment somewhere on your disk, then activate it:

```
virtualenv rtd
cd rtd
source bin/activate
```
Create a folder in here, and clone the repository:

```
mkdir checkouts
cd checkouts
git clone http://github.com/rtfd/readthedocs.org.git
```
Next, install the dependencies using pip (included with [virtualenv\)](http://pypi.python.org/pypi/virtualenv):

```
cd readthedocs.org
pip install -r pip_requirements.txt
```
This may take a while, so go grab a beverage. When it's done, build your database:

./manage.py syncdb

This will prompt you to create a superuser account for Django. Do that. Then:

./manage.py migrate

If you like, you can load up some test projects:

```
./manage.py loaddata test_data
./manage.py update_repos
```
Or you can skip it and start with a fresh, empty site. Finally, you're ready to start the webserver:

./manage.py runserver

Visit <http://127.0.0.1:8000/> in your browser to see how it looks; you can use the admin interface via <http://127.0.0.1:8000/admin> (logging in with the superuser account you just created).

### **1.5.1 What's available**

After registering with the site (or creating yourself a superuser account), you will be able to log in and view the [dashboard](http://readthedocs.org/dashboard/)

From the dashboard you can either create new documentation, or import your existing docs provided that they are in a git or mercurial repo.

### **Creating new Docs**

One of the goals of [readthedocs.org](http://readthedocs.org) is to make it easy for any open source developer to get high quality hosted docs with great visibility! We provide a simple editor and two sample pages whenever a new project is created. From there its up to you to fill in the gaps - we'll build the docs, give you access to history on every revision of your files, and we plan on adding more features in the weeks and months to come.

#### **Importing existing docs**

The other side of [readthedocs.org](http://readthedocs.org) is hosting the docs you've already built. Simply provide us with the clone url to your repo, we'll pull your code, extract your docs, and build them! We make available a post-commit webhook that can be configured to update the docs on our site whenever you commit to your repo, effectively letting you 'set it and forget it'.

### **1.5.2 Caveats**

We are auto-importing and generating  $\text{conf.}$  py files, so projects with special extensions, themes, or templates won't work correctly. This is because of the possibility of code execution within the python files. We are planning to support popular themes and white list users that we trust to have these abilities.

## <span id="page-9-0"></span>**1.6 API**

This is the Read The Docs API documentation, autogenerated from the source code.

### <span id="page-10-4"></span>**1.6.1 bookmarks**

**bookmarks.admin**

**bookmarks.models**

<span id="page-10-0"></span>**bookmarks.urls**

**bookmarks.views**

### **1.6.2 builds**

**builds.admin**

**builds.models**

<span id="page-10-1"></span>**builds.urls**

**builds.views**

#### **1.6.3 core**

**core.admin**

<span id="page-10-2"></span>**core.forms**

```
core.middleware
```
#### <span id="page-10-3"></span>**core.models**

```
class core.models.UserProfile(*args, **kwargs)
     Additional information about a User.
```
#### **get\_contribution\_details**()

Gets the line to put into commits to attribute the author.

Returns a tuple (name, email)

**core.search\_sites**

#### **core.views**

**core.management.commands**

This is where custom manage.py commands are defined.

### <span id="page-11-3"></span>**1.6.4 projects**

**projects.admin**

<span id="page-11-0"></span>**projects.constants**

Default values and other various configuration for projects, including available theme names and repository types.

**projects.forms**

**projects.models**

**projects.search\_indexes**

**projects.tasks**

<span id="page-11-1"></span>**projects.utils**

Utility functions used by projects.

```
projects.utils.diff(txt1, txt2)
     Create a 'diff' from txt1 to txt2.
```

```
projects.utils.find_file(file)
```
Find matching filenames in the current directory and its subdirectories, and return a list of matching filenames.

```
projects.utils.run(*commands)
```
Run one or more commands, and return (status, out, err). If more than one command is given, then this is equivalent to chaining them together with  $\&\&\;$ ; if all commands succeed, then (status, out, err) will represent the last successful command. If one command failed, then (status, out, err) will represent the failed command.

```
projects.utils.safe_write(filename, contents)
```
Write contents to the given filename. If the filename's directory does not exist, it is created. Contents are written as UTF-8, ignoring any characters that cannot be encoded as UTF-8.

**projects.views**

**projects.views.public**

**projects.views.private**

### **1.6.5 watching**

**watching.admin**

**watching.models**

<span id="page-11-2"></span>**watching.urls**

**watching.views**

Python Module Index

## <span id="page-12-0"></span>b

bookmarks.urls, [7](#page-10-0) builds.urls, [7](#page-10-1)

## c

core.forms, [7](#page-10-2) core.models, [7](#page-10-3)

## p

projects.constants, [8](#page-11-0) projects.utils, [8](#page-11-1)

### w

watching.urls, [8](#page-11-2)

#### Index

## B

bookmarks.urls (module), [7](#page-10-4) builds.urls (module), [7](#page-10-4)

## C

core.forms (module), [7](#page-10-4) core.models (module), [7](#page-10-4)

## D

diff() (in module projects.utils), [8](#page-11-3)

## F

find\_file() (in module projects.utils), [8](#page-11-3)

## G

get\_contribution\_details() (core.models.UserProfile method), [7](#page-10-4)

## P

projects.constants (module), [8](#page-11-3) projects.utils (module), [8](#page-11-3)

## R

run() (in module projects.utils), [8](#page-11-3)

## S

safe\_write() (in module projects.utils), [8](#page-11-3)

## $\bigcup$

UserProfile (class in core.models), [7](#page-10-4)

## W

watching.urls (module), [8](#page-11-3)